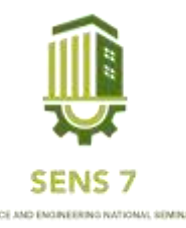

# **Aplikasi Newsbara Arsip Berita Digital Dinas Komunikasi dan Informatika Kabupaten Banjarnegara**

**Januar Bagas Wijanarko1), Febrian Murti Dewanto2)** 1,2Informatika,FakultasTeknikdanInformatika, <sup>1</sup>Email : [januarbagaswijanarko@gmail.com](mailto:januarbagaswijanarko@gmail.com)  ${}^{2}$ Email : [febrianmd@upgris.ac.id](mailto:febrianmd@upgris.ac.id)

**Abstrak –** *Dinas Komunikasi dan informatika, Instansi yang bergerak di bidang komunikasi dan informasi, masih sering menggunakan kertas untuk membuat arsip berita dan juga karena penggunaan kertas tersebut maka sering kali pegawai mengalami* kesulitan dalam mencari arsip lama karena banyaknya arsip instansi. Sistem yang tepat untuk masalah tersebut adalah dengan membuat *Aplikasi Arsip Berita Digital yang bernawa Newsbara. Aplikasi ini dibuat dengan metode Waterfall dalam perancangan sistem informasi, dan menggunakan software Atom editor text, XAMPP, MySQL, dan canva. Proses perancangan dengan menggunakan metode* UML (Unfied Modeling Language) Hasil penelitian ini adalah sebuah sistem berbasis website yang untuk mengarsipkan data instansi dan *dapat digunakan pula untuk melakukan pencarian Jurnal kegiatan.*

**Kata Kunci** *: Aplikasi Arsip Berita Banjarnegara, Newsbara , metode Waterfall*

## **PENDAHULUAN**

DinasKomunikasidanInformatikaKabupatenBanjarnegarakeberadaannyaberdasarkan Peraturan Daerah Kabuapaten Banjarnegara Nomor 2 Tahun 2016 tentang Pembentukan Dan Susunan berdasarkan Peraturan Bupati Banjarnegara Nomor 75 Tahun 2016 tentang Kedudukan, Susunan Organisasi, Tugas Dan Fungsi Serta Tata Kerja Dinas Komunikasi dan Informatika Kabupaten Banjarnegara, yaitu membantu Bupati dalam melaksanakan urusan pemerintahan bidang komunikasi dan informatika, statistik dan persandian yang menjadi kewenangan daerah dan tugas pembantuan yang ditugaskan kepada daerah.

Keinginan Dinkominfo Banjarnegara sendiri Terwujudnya masyarakat Kabupaten Banjarnegara yang informatif dan sejahtera melalui penyelenggaraan Teknologi Komunikasi dan Informatika yang efektif, efisien dan berkelanjutan, Di sisi lain Dinkominfo Banjarnegara juga memiliki MISI Menciptakan SDM yang berkompeten, Menciptakan komunikasi dua arah yang efektif antara pemerintah dan masyarakat, Mewujudkan sarana dan prasarana dan layanan komunikasi yang efektif dan handal, Mewujudkan pengelolaan data center yang sinergis, efektif informatif dan berkelanjutan, Mewujudkan pelayanan publik berbasis TI [1].

Sering sekali dari dinas kominfo dimintai data arsip bertia seputar banjarnegara namun DinasKomunikasi dan Informatika masih mengumpulkan dalam bentuk fisik, sehingga memuat banyak tempat atau bisa disebut kurang efektif sehingga dibutuhkan aplikasi arsip berita berbasis website agar memudahkan pencarian berita dan tidak takut kehilangan data berita

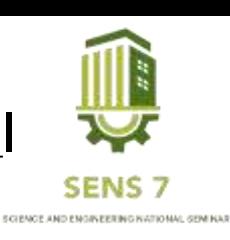

# **METODE**

## **1. Metode Waterfall**

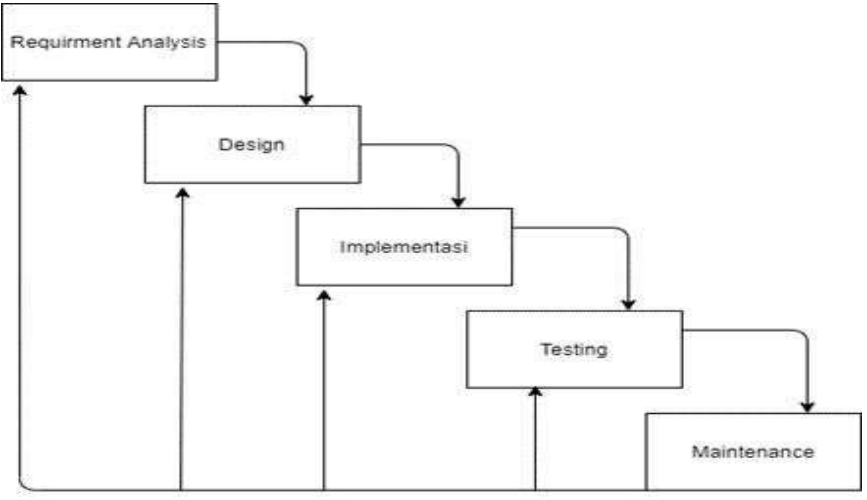

Gambar 1 – Metode Waterfall

Metode yang digunakan pada penelitian ini metode waterfall dimana metode ini melakukan pendekatan yang sistematis dan berurutan (sekuensial) pada pengembangan perangkat lunak, yang dimulai dengan tahapan analisis kebutuhan tahap perencanaan, tahapan pemodelan, konstruksi, serta penyerahan sistem/ perangkat lunak ke para pengguna Pada penelitian ini langkah yang dilakukan tidak sampai penyerahan sistem/ perangkat lunak ke para pengguna. Langkah-langkah yang dilakukan dalam penelitian ini ialah Analisia Kebutuhan, Design, dan Implementasi.

## **HASIL DAN PEMBAHASAN**

#### **1. Analisa Kebutuhan**

Tahapan metode waterfall yang pertama adalah analisis kebutuhan. Pengembang harus melakukan riset untuk mengidentifikasi apa saja kebutuhan pengguna dari sistem yang dibangun. Hal ini dapat menjadi acuandalammenentukanlayananataufituryangperludikembangkan.Ada beberapa cara untuk dilakukan dalam memperoleh informasi tersebut, beberapa di antaranya, yaitu melalui wawancara, survey, atau mengikuti diskusi forum terkait untuk mendapatkan wawasan dan informasi terkait.

Hasil analisis kebutuhan adalah sebuah aplikasi berbasis website dengan kebutuhan software (Atom editor text, XAMPP, MySQL, dan canva), hardware minimal prosesor intel dua core ( rekomendasi i3 ke atas) RAM sebesar 2GB. Untuk fitur dalam aplikasi yang di kembangkan adalah fitur berita dan jurnal kegiatan.

## **2. Design**

Kedua, tahapan metode waterfall adalah proses perancangan dan pengembangan berdasarkan informasi kebutuhan pengguna. Perancangan tentu dilakukan untuk lebih mempermudah proses pengerjaan dan mendapatkan gambaran detail terkait tampilan sebuah sistem.

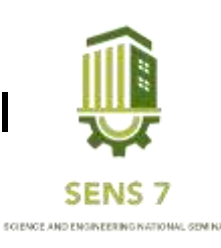

#### **3. Use Case Diagram**

Diagram yang menggambarkan hubungan antara actor dengan system. Juga sebuah diagram yang digunakan untuk mengetahui fungsi yang ada didalam sebuah system dan mempresentasikan sebuah interaksi actor dengan system. Manfaat dari use case diagram ini untuk memudahkan komunikasi dengan menggunakan domain expert dan end user. Dalam membangun perangkat lunak, dimulai dengan menganalisis kebutuhan sebuah system dalam perangkat lunaknya.

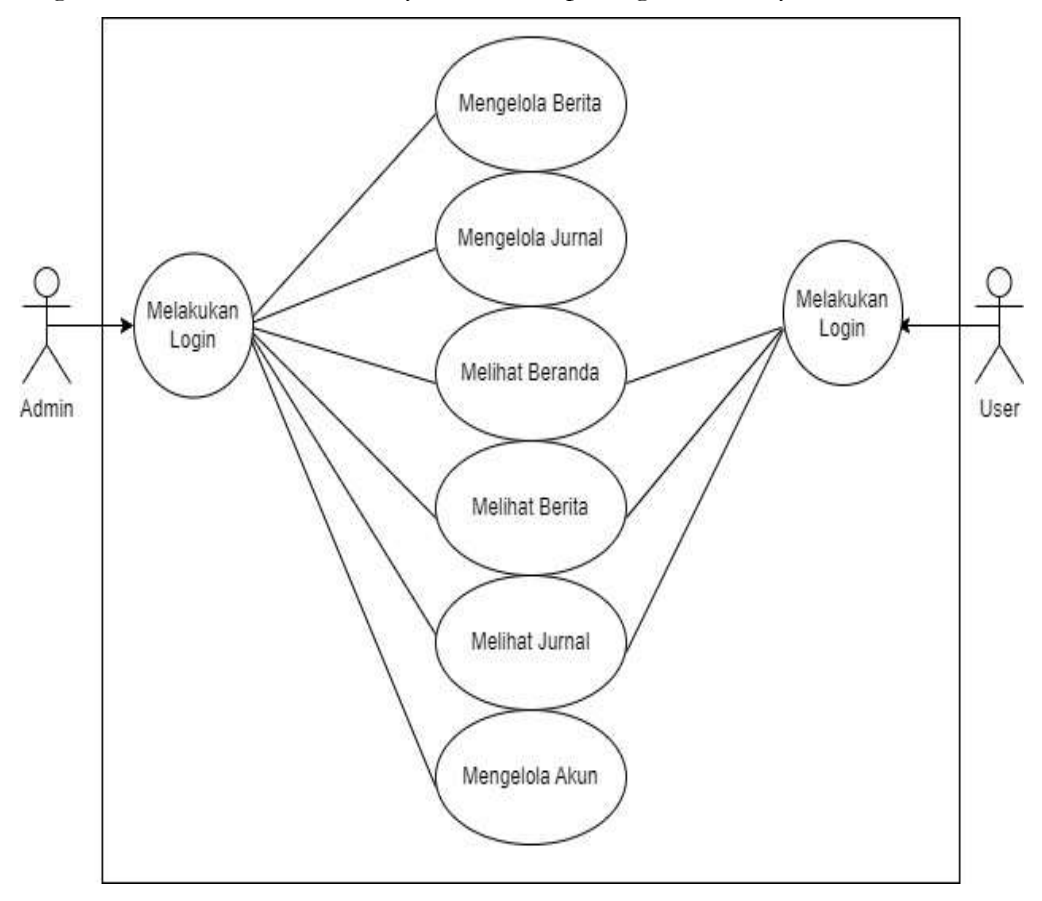

Gambar 2. Use Case Diagram

## **a. Use Case Diagram Admin**

Pada gambar 2 Use Case Diagram bahwa admin dapat melakukan beberapa aksiseperti Login yang diperlakukan sebagai validasi untuk membuka halaman *website*. Akun admin hanya dapat diakses oleh orang yang memiliki *username* dan *password* akun admin saja. Kemudian admin dapat mengelola berita anatara lain input, edit dan hapus berita serta mengelola jurnal kegiatan antara lain input, edit dan hapus.

## **b. Use Case Diagram User**

Pada gambar 2 Use Case Diagram bahwa User dapat melakukan beberapa aksi seperti login, yang dilakukan sebagai validasi untuk membuka halaman *website* hanya dapat diakses oleh orang yang mempunyai *username* dan *password* akun saja. Sehingga tidak semua orang bisa mengakses halaman website admin tersebut. Kemudian user hanya dapat melihat data jurnal kegiatan dan berita namun tidak bisa input.

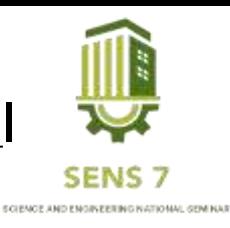

#### **4. Activity Diagram**

Activity Diagram merupakan pengembangan dari Use Case yang memiliki alur aktivitas. Diagram yang dapat memodelkan proses – proses yang terjadi pada sebuah system. Runtutan proses dari suatu system digambarkan secara vertical, dan bisa berupa menu – menu atau proses yang terdapat didalam system tersebut.

### **a. Activity Diagram Admin Melakukan Login**

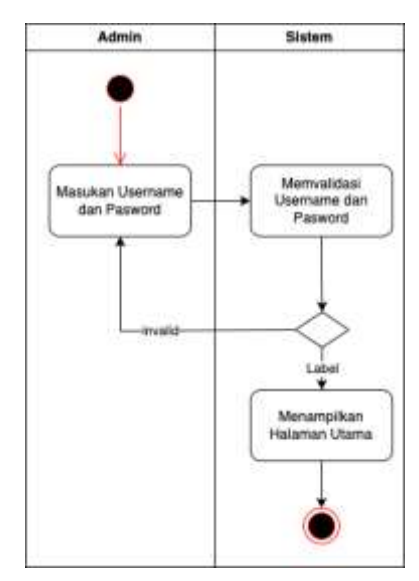

Gambar 3. Activity Diagram Admin Melakukan Login

Pada Gambar 3 Activity Diagram Admin Melakukan Login prosesnya adalah admin memasuki sistem kemudian sistem menampilkan form login. Admin mengisi Username dan Password Kemudian Sistem memproses, jika username dan password tidak sesuai berarti akun tersebut tidak terdaftar akan muncul Username dan Password salah. Jika benar akan masuk ke halaman dashboard instansi atau halaman utama.

## **a. Activity Diagram Admin Input Berita**

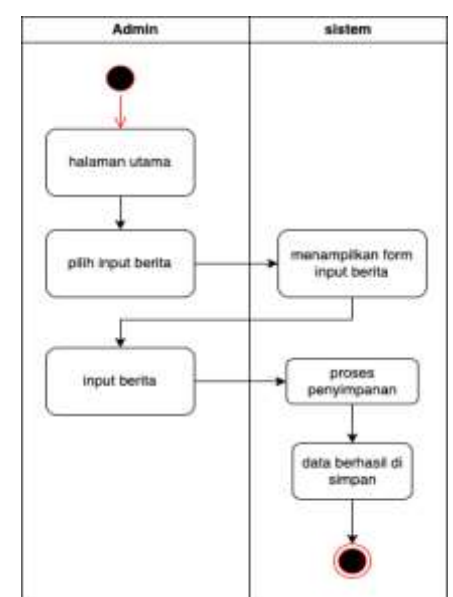

Gambar 4 Activity Diagram Admin Input Berita

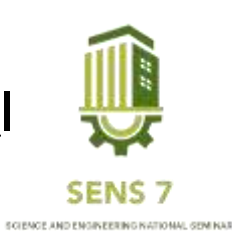

Berdasarkan gambar 4. Activity Diagram Admin Input Berita menjelaskan yaitu admin memasuki halaman utama/dashboard kemudian pilih menu input berita system menampilkan form input berita lalu admin input data pengumuman terbaru bisa ditambah, dilihat dan mengedit setelah itu system memproses data tersebut dan data berhasil tersimpan

## **b. ActivityDiagramAdminInputJurnalKegiatan**

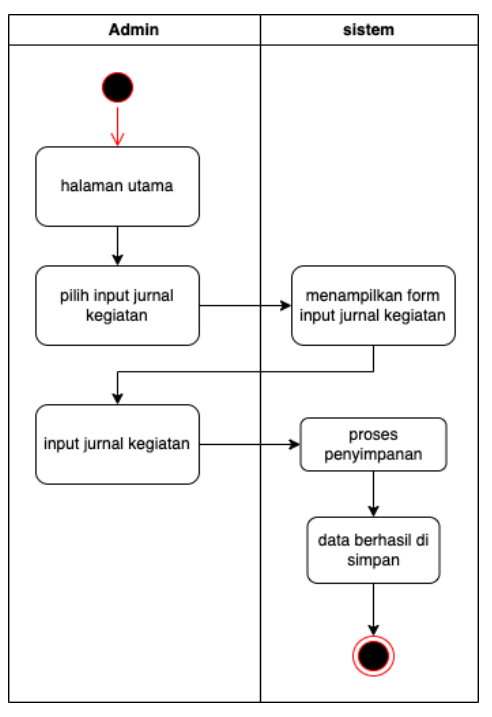

Gambar 5. Activity Diagram Admin Iput Jurnal Kegiatan

Berdasarkan gambar 5. Activity Admin Input Jurnal Kegiatan menjelaskan yaitu admin memasuki halaman utama/dashboard kemudian pilih menu input jurnal kegiatan system menampilkan form input jurnal kegiatan lalu admin input data pengumuman terbaru bisa ditambah, dilihat dan mengedit setelah itu system memproses data tersebut dan data berhasil tersimpan.

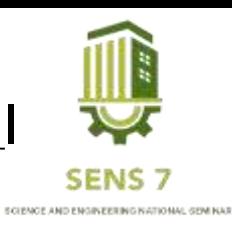

**c. Activity Diagram User Melakukan Login**

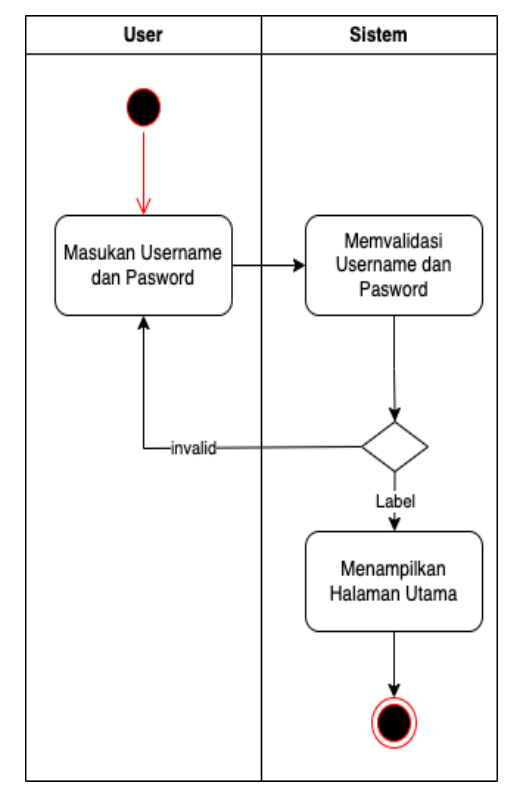

Gambar 6. Activity Diagram User Melakukan Login

Pada gambar 6. Activity Diagram User Melakukan Login prosesnya adalah admin memasuki sistem kemudian sistem menampilkan form login. Admin mengisi Username dan Password Kemudian Sistem memproses, jika username dan password tidak sesuai berarti akun tersebut tidak terdaftar akan muncul Username dan Password salah. Jika benar akan masuk ke halaman dashboard istansi atau halaman utama.

## **5. Implementasi**

Pada tahap ini dimana seluruh desain diubah ke kode program dengan menggunakan berbagai tols dan bahasa pemrograman yang di butuhkan.

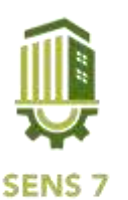

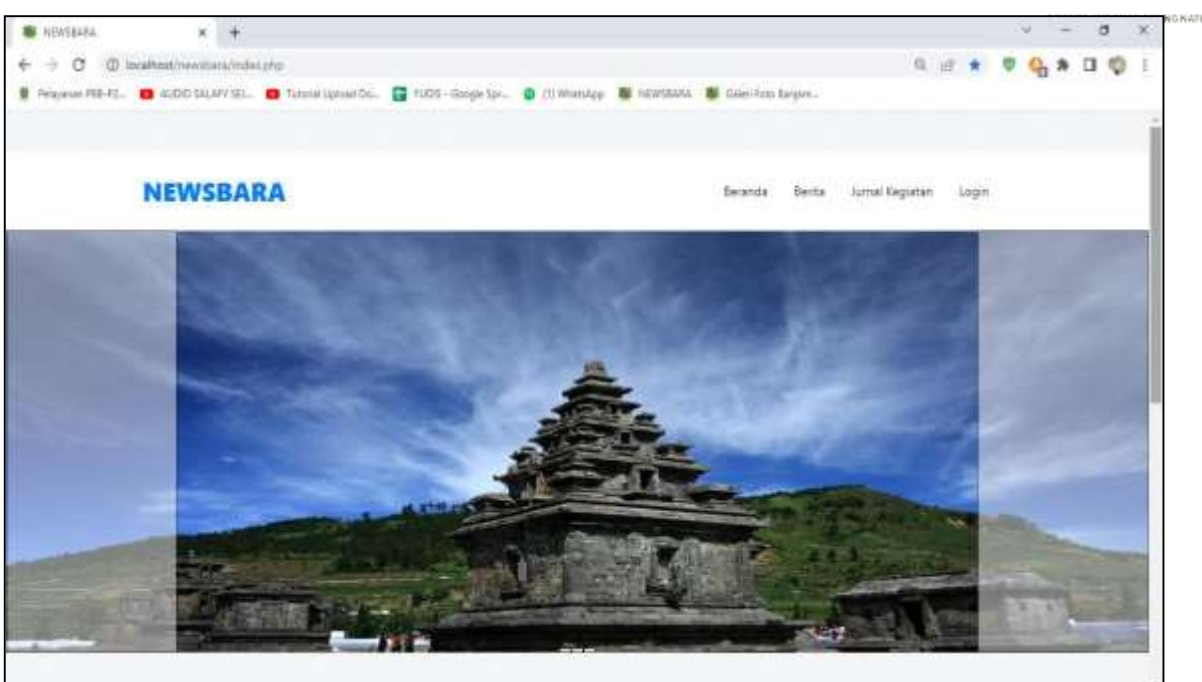

Gambar 3.1 tampilan beranda

Pada gambar 3.1 berandamenampilkanberitapaling terbarutentang seputarbanjarnegara yang di input oleh admin.

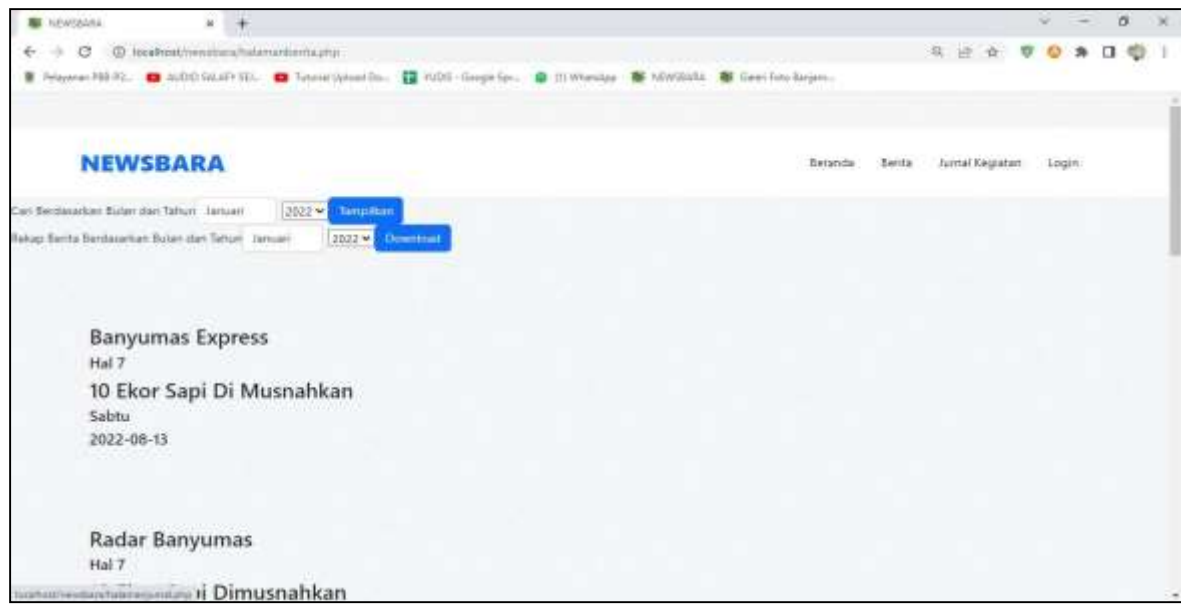

Gambar 3.2 tampilan berita

Pada gambar3.2beritamenampilkanberitaKabupatenBanjarnegara yangdidalamnyabisa mencari dan merekap berita berdasarkan bulan dan tahun, sehingga memudahkan mencari berita.

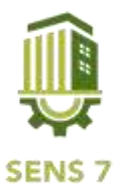

SCIENCE AND ENGINEERING NATIONAL GEM KAI

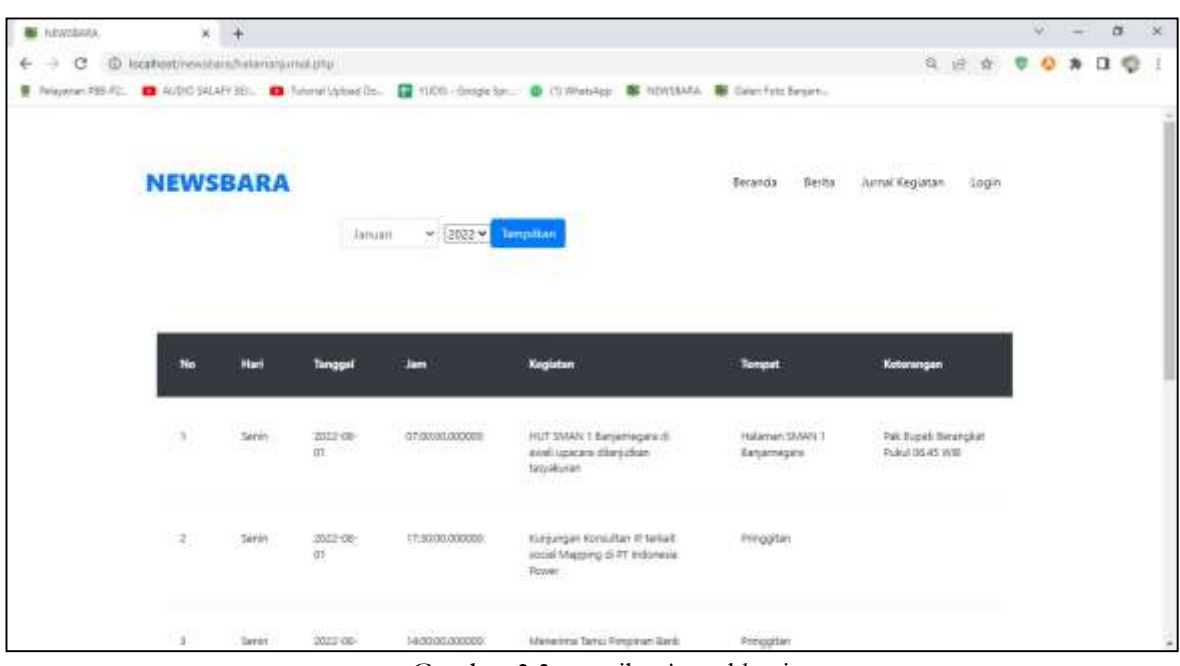

Gambar 3.3 tampilan jurnal kegiatan

Padagambar3.3jurnalkegiatanmenampilkanjurnalkegiatan KabupatenBanjarnegarayang didalamnya bisamencariJurnalberdasarkanbulandantahunsehinggamemudahkanmencari jurnal kegiatan.

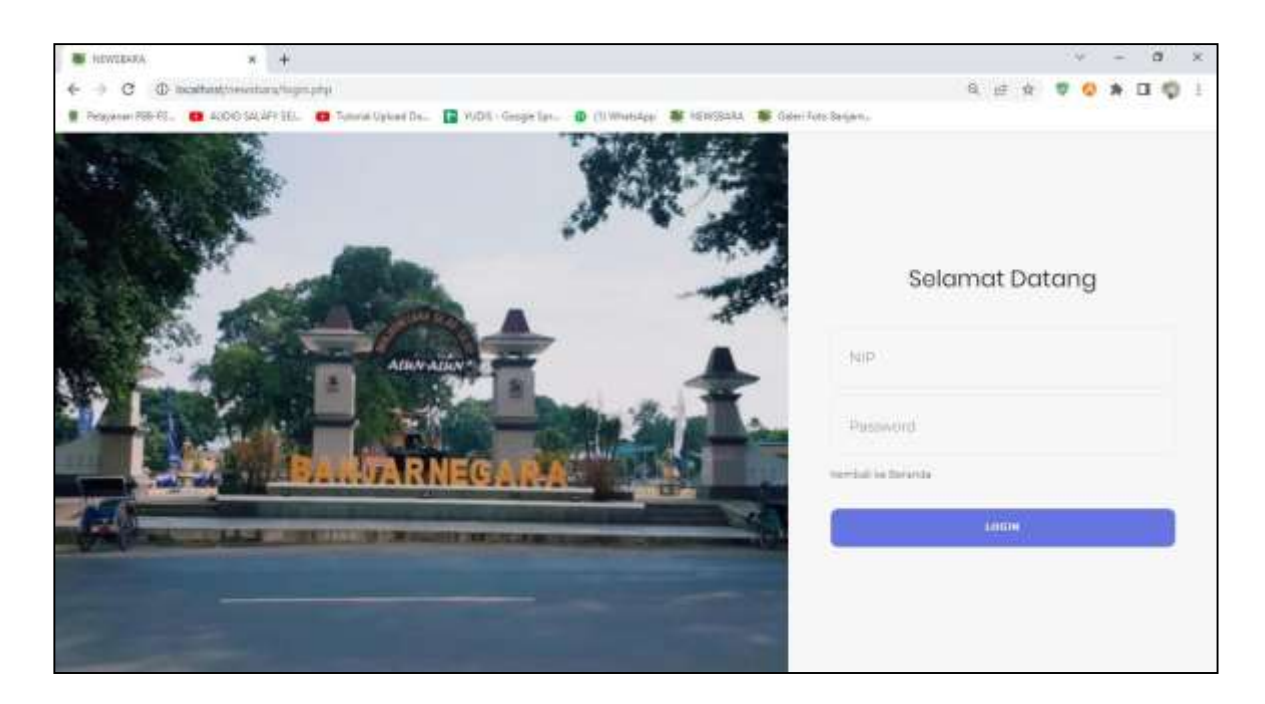

#### Gambar 3.4 tampilan login

Pada gambar 3.4 login dapat dilakukan oleh dua actor yaitu admin dan user, Admin dapat mengelola beritadanjurnal kegiatansedangkanuserhanya dapatmelihatberitadanjurnal kegiatan.

Hasil pada tahap implementasi ini adalah aplikasi newsbara dengan menggunakan empat fitur beranda, jurnal kegiatan, berita dan login dan aplikasi ini menampilkan arsip-arsip berita dan jurnal kegiatan seputar Banjarnegara. Pada menu beranda terdapat berita-berita seputar banjarnegara yang terbaru , pada menu jurnal kegiatan menampikan kegiatan-kegiatan yang di lakukan oleh bupati Banjarnegara maupun warga Banjarnegara, dan berita itu menampilkan hasil keseluruhan berita dari tahun tahun sebelumnya serta dapat mencari berita sesuai dengan bulan yang dicari dan menu login itu dapat di

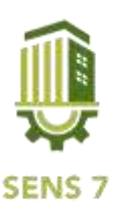

akses oleh dua actor yaitu admin dan user. Admin dapat mengelola berita dan jurnal kegiatan sedangkan user hanya dapat melihat berita dan jurnal kegiatan.

## **KESIMPULAN**

Arsip berita yang diterapkan diDinasKomunikasi dan Informatika sebelumnyamasihmenggunakan kertas dan belum tertata dengan rapi. Sehingga dapat ditarik kesimpulan sebagai berikut:

- 1. Pembuatan aplikasi data client pada Dinas Komunikasi dan Informatika dapat memudahkan karyawan dan juga masyarakat untuk melihat arsip berita dan jurnal kegiatan di Banjarnegara.
- 2. Dengan adanya Aplikasi newsbara Arsip Berita Digital pada Dinas Komunikasi dan Informatika, pengarsipan berita menjadi lebih teratur.

#### **UCAPAN TERIMAKASIH**

Penulis mengucapkan terimakasih kepada Dinas Komunikasi dan Informatika Kabupaten Banjarnegara yang berkenan memberi kesempatan bagi penulis untuk melaksanakan penelitian dan membantu memberikan informasi yang di butuhkan.

## **DAFTAR PUSTAKA**

- L. C. Sutrisno, " Analisis Autentikasi Arsip Digital Hasil Alih Media di Dinas Kearsipan dan Perpustakaan Provinsi Jawa Tengah," *J. Ilmu Perpust.*, vol. 8, no. 1, pp. 248– 257, 2019, [Online]. Available: https://ejournal3.undip.ac.id/index.php/jip/article/view/26788.
- F. A. Putri, " Peran Arsiparis dalam Pengelolaan Otomasi Arsip di Era Digital," *ABDI PUSTAKA J. Perpust. dan Kearsipan*, vol. 2, no. 2, pp. 53– 57, 2022, doi: 10.24821/jap.v2i2.6928.
- A.Gunaidi,Y.Nurhadryani, andP. Muljono, " Pengembangan SistemRepositoriArsip Digital Pada Dinas Kependudukan Dan Pencatatan Sipil Dalam Mendukung Smart Governance," *Baca J. Dokumentasi Dan Inf.*, vol. 39, no. 2, p. 101, 2018, doi: 10.14203/j.baca.v39i2.433.
- S.A.Muhidin,H.Winata, andB.Santoso, "PengelolaanArsipDigital," *JunralPendidik. Bisnis Manaj.*, vol. 2, no. 3, pp. 178– 183, 2018, [Online]. Available: [http://journal2.um.ac.id/index.php/jpbm/article/view/1708.](http://journal2.um.ac.id/index.php/jpbm/article/view/1708)
- Y.B.Siregar,"DigitalisasiArsipUntukEfisiensiPenyimpanan," *J.Adm. dan Kesekretarisan*, vol. 4, no. 1, pp. 1– 19, 2019, [Online]. Available: [http://www.journal.starki.id/index.php/JAK/article/view/192/135.](http://www.journal.starki.id/index.php/JAK/article/view/192/135)